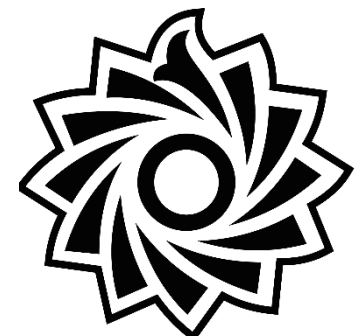

## **دانشگاه تربیت دبیر شهید رجایی**

**معاونت دانشجویی**

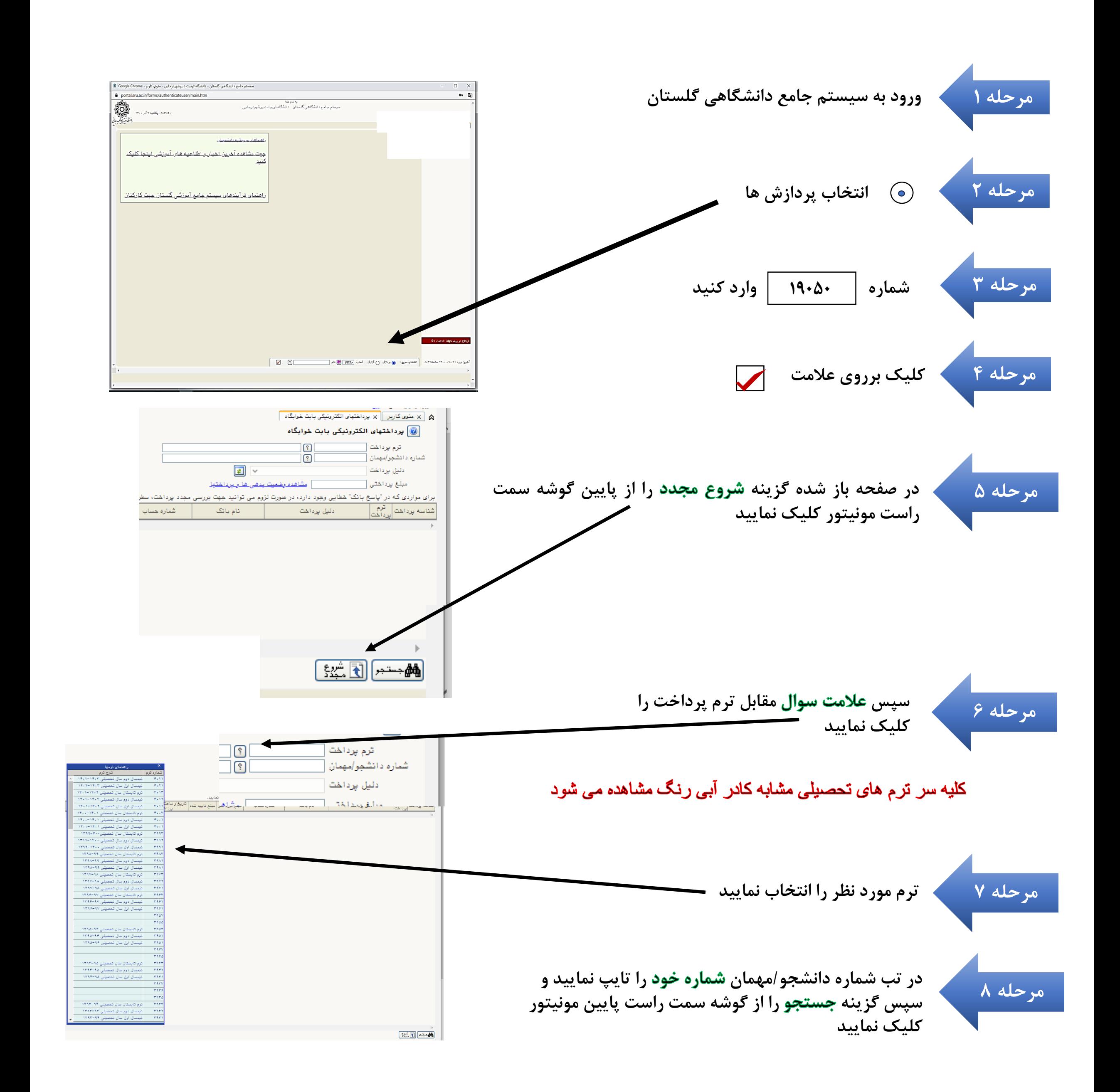

**اداره سراهای دانشجویی**

## مراحل يرداخت مزينه اتاق دانشجويان Olivet dilder 10

در این مرحله **نشان بانک مرکزی ب**ه رنگ **بنفش و مبلغ پرداختی مشاهده می شود بر روی نشان بانک کلیک نمایید**

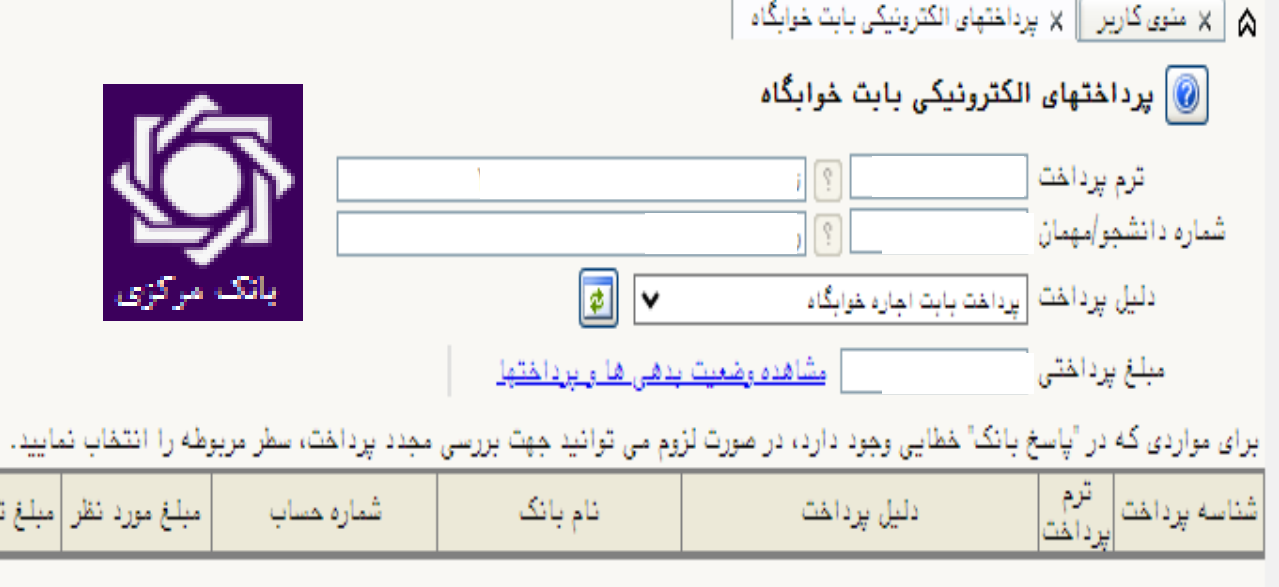

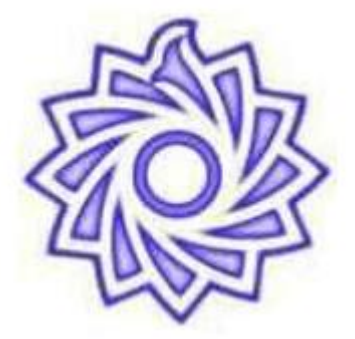

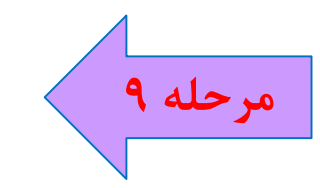

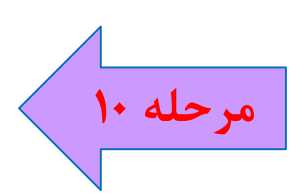

**دانشجویان گرامی لطفا تا اتمام فرآیند پرداخت صبوری نموده و پس از اطمینان از پرداخت صحیح شماره تراکنش را جهت احتماالت عدم عملیات صحیح بانکی یا ثبت سامانه یادداشت نمایید.**

**درگاه پرداخت مشاهده می شود**  اطلاعات **کارت بانکی ر**ا وارد نموده **و فرایند پرداخت را به اتمام رسانید**

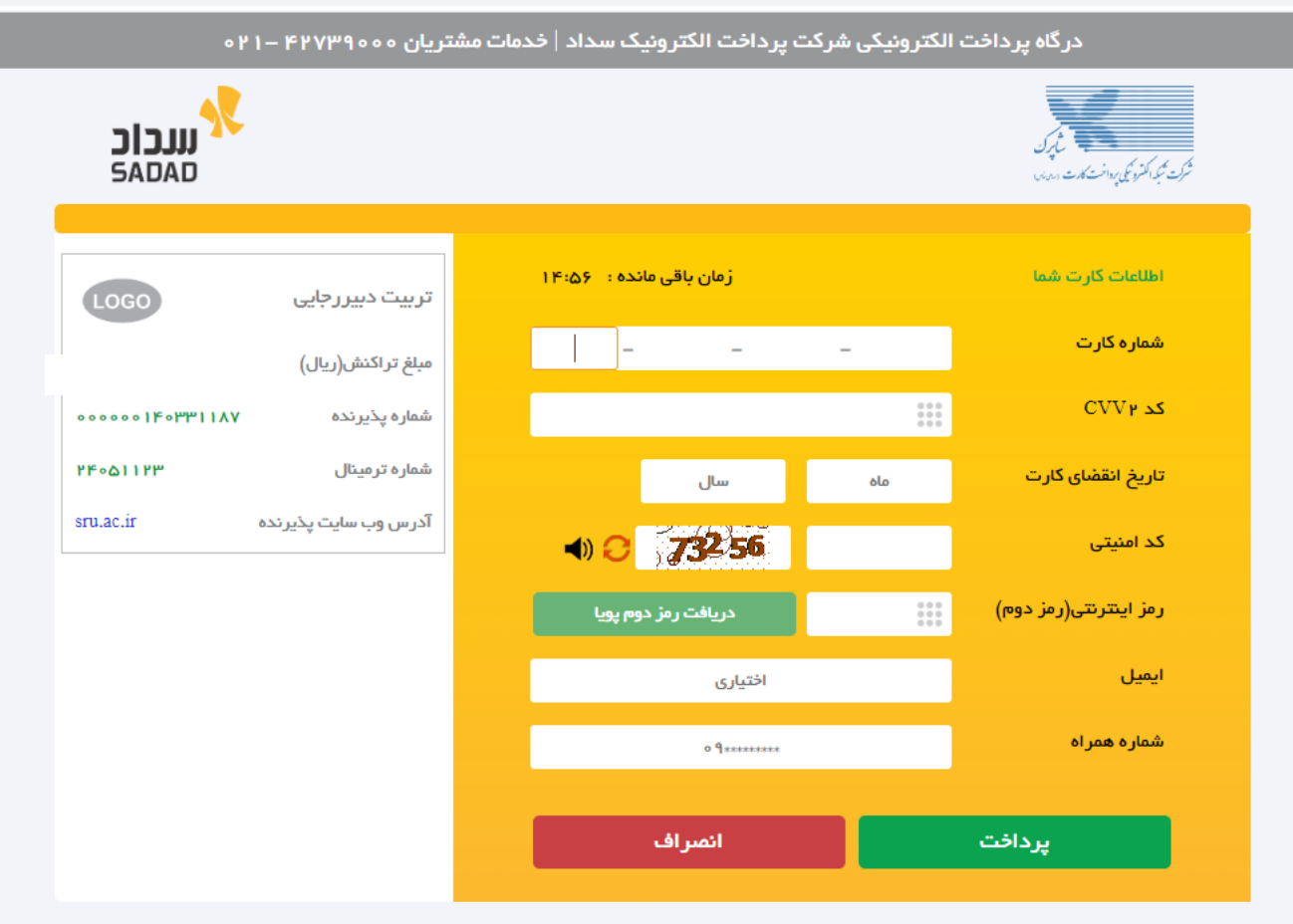

## ر اهتمای درگاه پرداخت

- درگاه پرداخت اینترنتی سداد با استفاده از پروتکل امن SSL به مشتریان خود ارایه خدمت نموده و با آدرس https://sadad.shaparak.ir شروع می شود. خواهشمند است به منظور جلوگیری از سو، استفاده های احتمالی پیش از ورود هرگونه اطلاعات، آدرس موجود در بخش مرورگر وب خود را با آدرس فوق مقایسه نمایید و درصورت مشاهده هر نوع مغایرت احتمالی، موضوع را با ما درمیان بگذارید.
	- شماره کارت: ۱۶ رقمی بوده و بصورت ۴ قسمت ۴ رقمی و روی کارت درج شده است.
		- cvv۲: با طول ۳ یا ۴ رقم کنار شماره کارت و یا پشت کارت درج شده است.
	- تاریخ انقضا: شامل دو بخش ماه و سال انقضا در کنار شماره کارت درج شده است .
- رمز اینترنتی: با عنوان رمز دوم و در برخی موارد با PIN۲ شناخته می شود، از طریق بانک مادر کننده کارت تولید شده و همچنین از طریق دستگاه های خودپرداز بانک